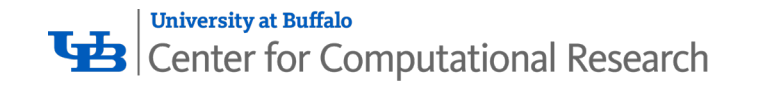

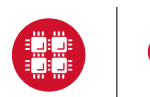

**Ohio Supercomputer Center** 

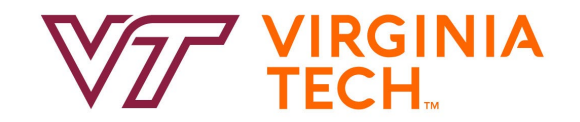

# **OPEN OnDemand**

Alan Chalker, Ph.D.

Jeff Ohrstrom

Travis Ravert

**OSC has a job opening on the Open OnDemand team!**

Full details are available here:

<https://www.oh-tech.org/employment#ohio-supercomputer-center>

This work is supported by the National Science Foundation of the United States under the awards NSF SI2-SSE-1534949 and CSSI-Software-Frameworks-1835725.

## Supercomputing. Seamlessly.

#### **An intuitive, innovative, and interactive interface to remote computing resources**

Open OnDemand helps computational researchers and students efficiently utilize remote computing resources by making them easy to access from any device. It helps computer center staff support a wide range of clients by simplifying the user interface and experience.

#### Key Benefits & Impact

- Key benefit to you, the end user: You can use any web browser to access resources at a computing service provider.
- Key benefit to you, the computer center staff: A wide range of clients/needs can utilize your computing resources.
- Overall impact:

Users are able to use remote computing resources faster and more efficiently.

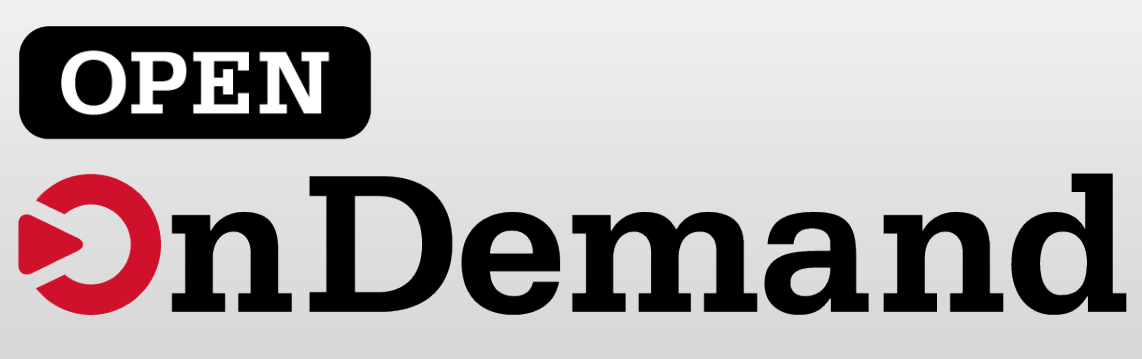

#### Impact at OSC

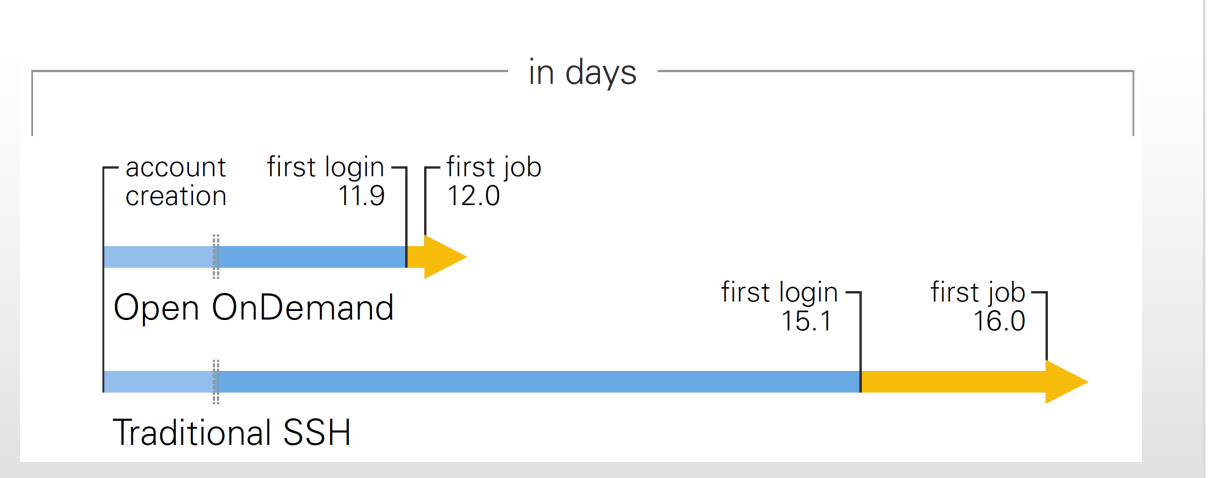

OnDemand users start work faster than traditional users, both in terms of first login and job submission

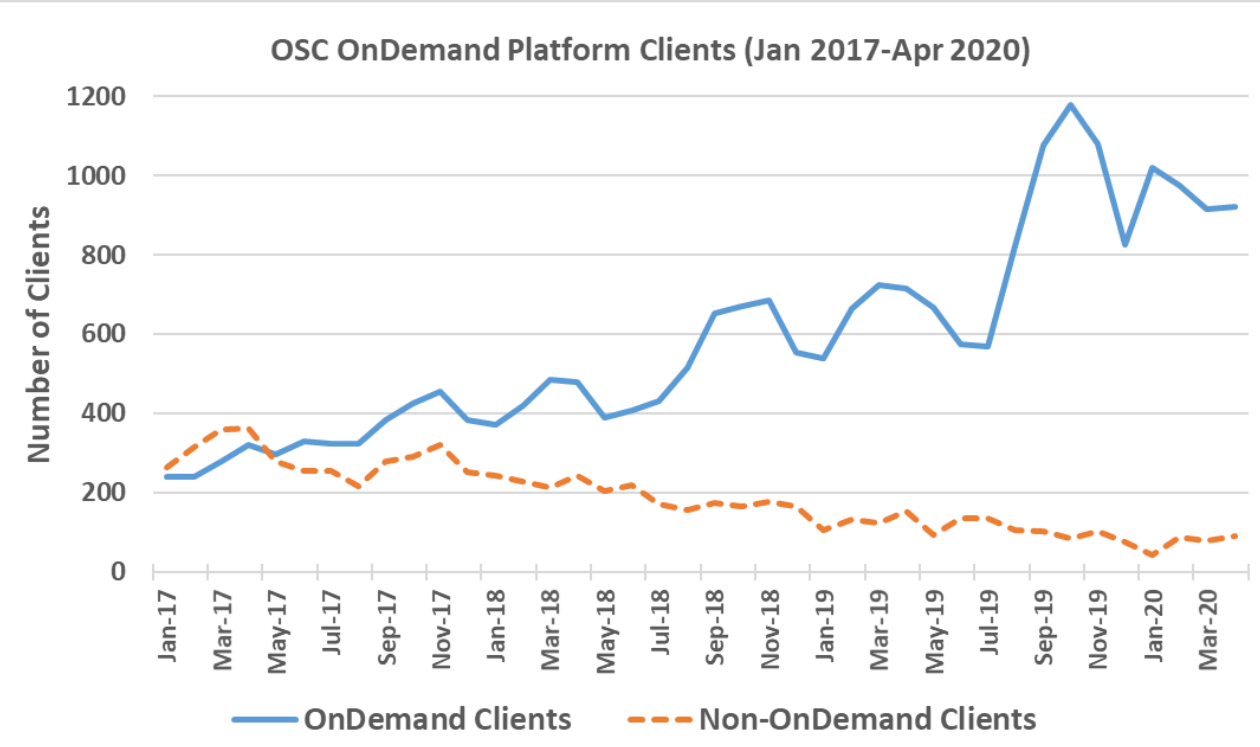

Launched Sep. 2016, % users has steadily increased since launch

#### Approx Number of Institutions based on RPM logs

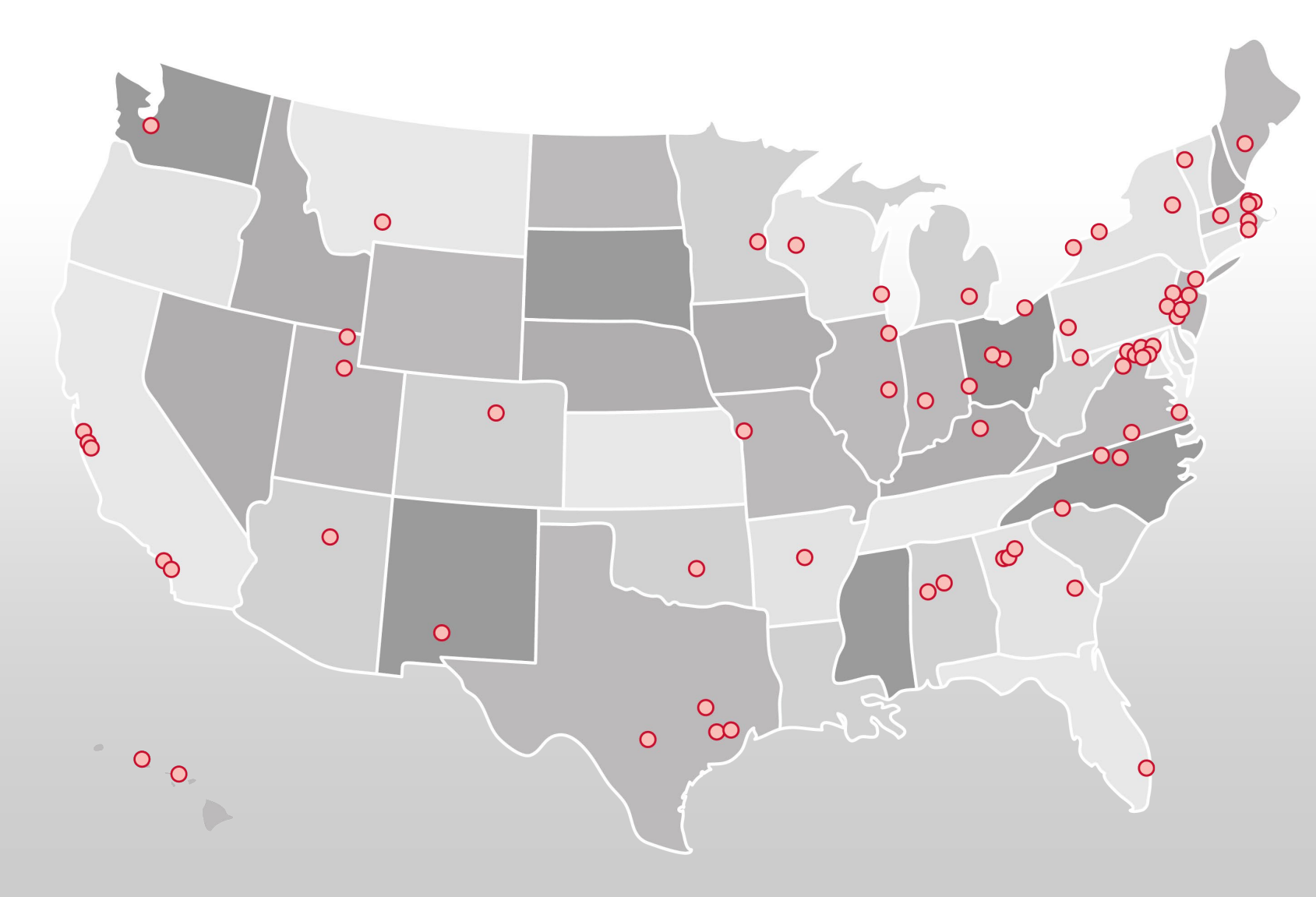

- 136 unique US **locations**
- 70 unique international locations

## Production Deployments

**OPEN** 

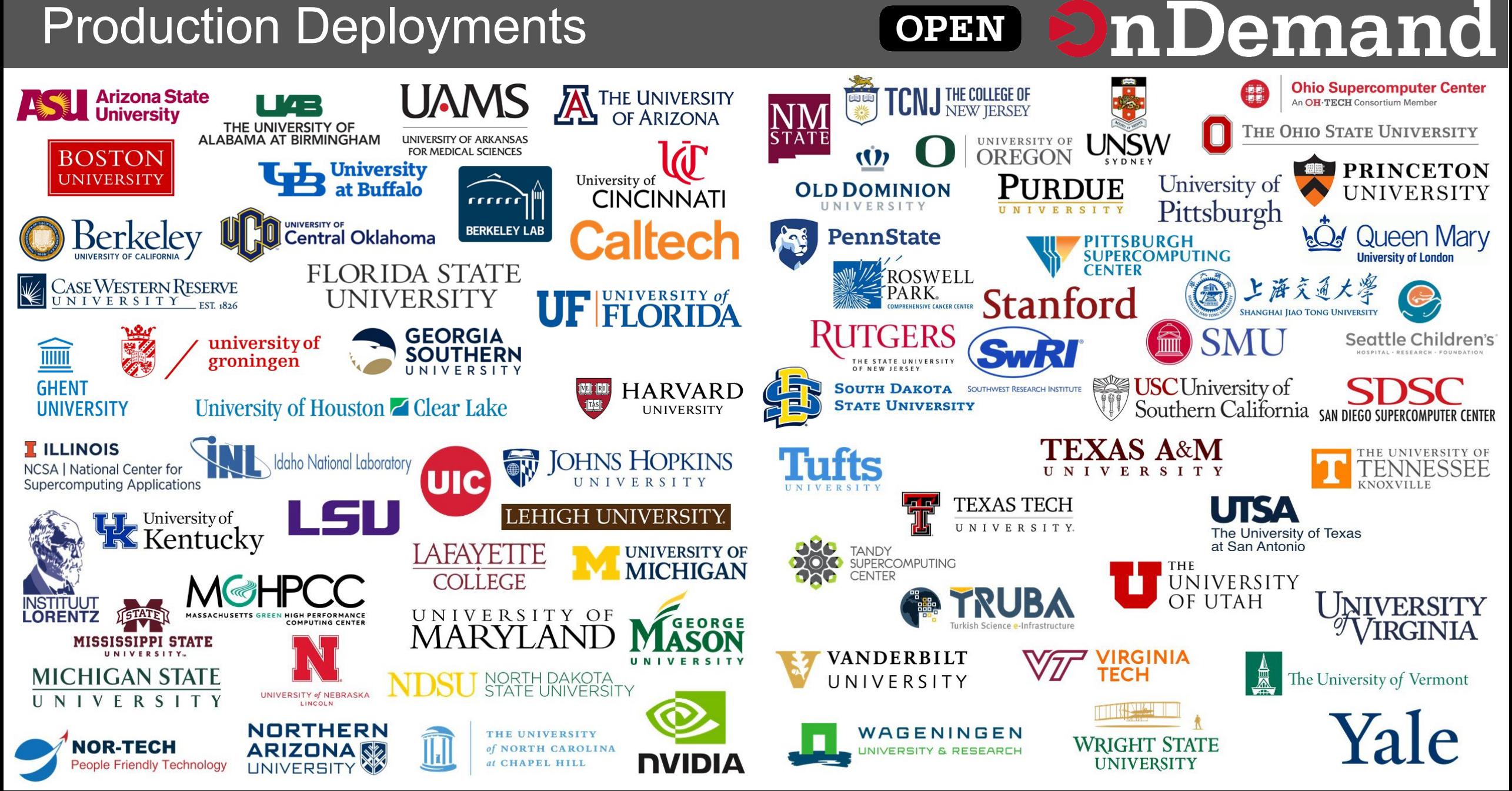

## Find Out More!

## **[openondemand.org](http://openondemand.org/)**

• Use our Discourse instance for help

- Join our mailing list for updates
- Our webinars are roughly quarterly

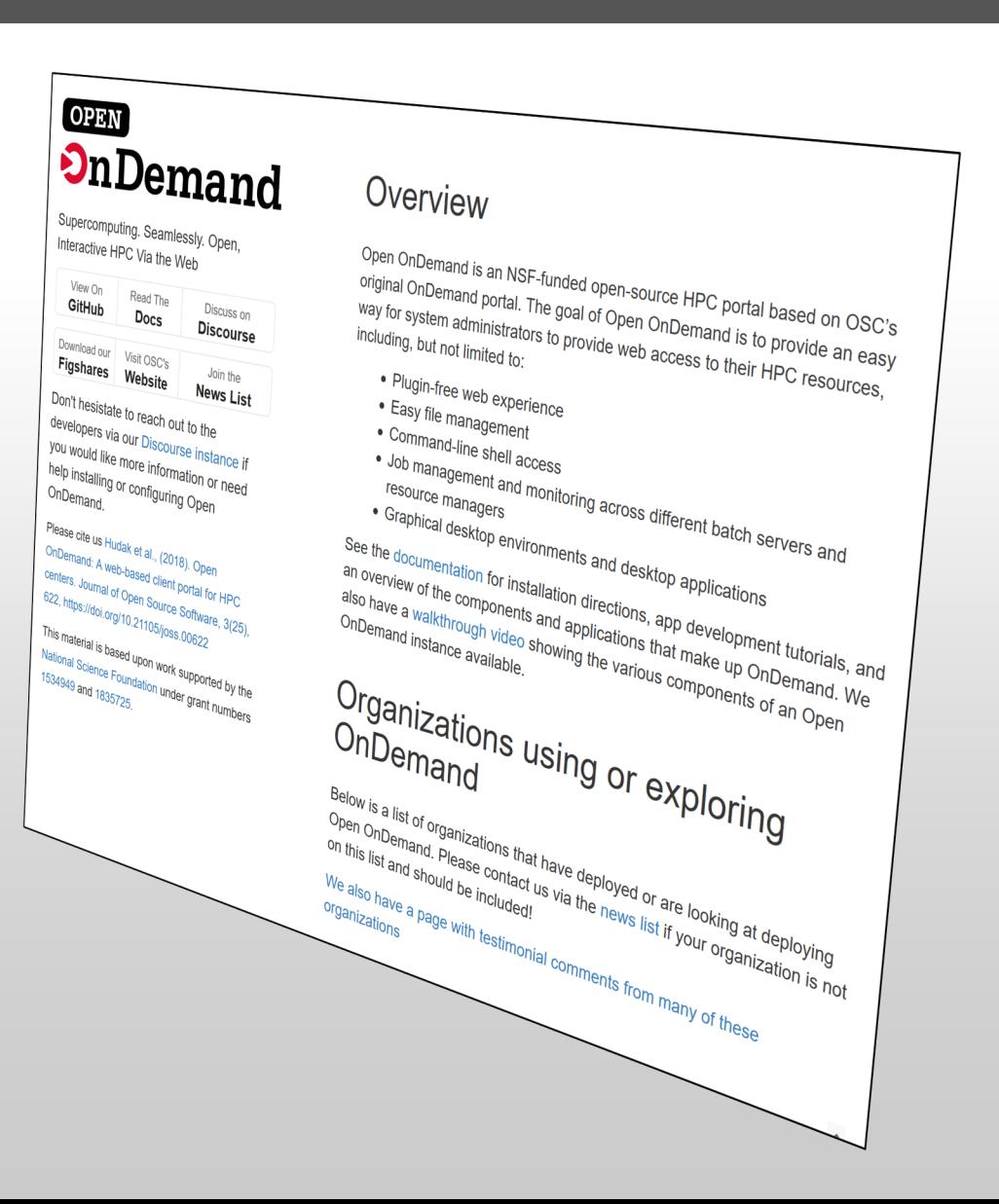

#### Configuring software to be available in OnDemand

- New software is made available through OnDemand by adding new "apps"
- Users can develop and run apps in their home directory
- Admins can publish apps by copying them to the OnDemand web host's local disk in /var/www/ood/apps

### Configuring software: Types of apps

- Interactive App Plugins
	- Consists of a job template and configuration files
	- Submits a batch job which launches VNC GUI app or web server on compute node and provides user link to connect
- Passenger web apps written in Python, Ruby, or Node.js
	- run as the user they are acting behalf of the user
	- do not need to manage authentication or authorization
	- write any app specific data to user dirs (\$HOME, \$SCRATCH)

#### Dashboard Example: Pinning Apps to the dashboard

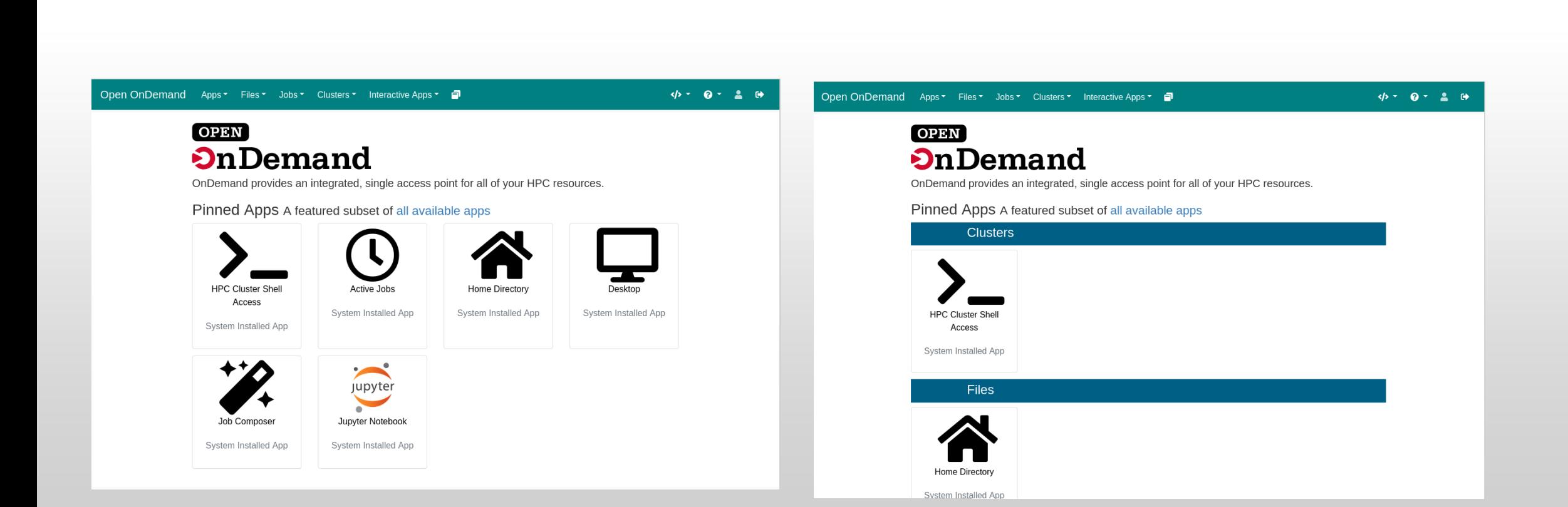

#### Dashboard Example: Changing the layout

#### **Before After**

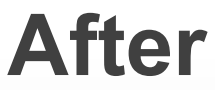

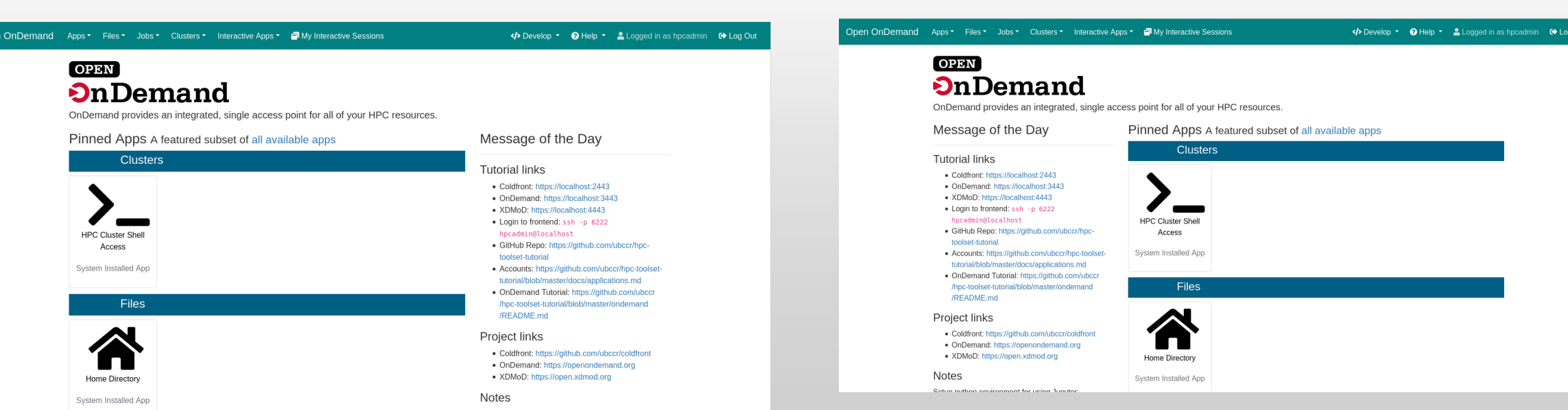

#### Dashboard Example: Adding a new widget

Open OnDemand Apps ▼ Files ▼ Jobs ▼ Clusters ▼ Interactive Apps ▼ Ny Interactive Sessions

</>
Develop ▼ @ Help ▼ & Logged in as hpcadmin 

C Log Out

#### **OPEN OnDemand**

OnDemand provides an integrated, single access point for all of your HPC resources.

#### Thank you for attending the PEARC 2021 Open OnDemand Tutorial!

#### Message of the Day

#### **Tutorial links**

- Coldfront: https://localhost:2443
- OnDemand: https://localhost:3443
- XDMoD: https://localhost:4443
- Login to frontend: ssh -p 6222 hpcadmin@localhost
- GitHub Repo: https://github.com/ubccr/hpctoolset-tutorial
- Accounts: https://github.com/ubccr/hpc-toolsettutorial/blob/master/docs/applications.md
- OnDemand Tutorial: https://github.com/ubccr /hpc-toolset-tutorial/blob/master/ondemand /README.md

#### Project links

· Coldfront: https://github.com/ubccr/coldfront

#### **Clusters HPC Cluster Shell**

Pinned Apps A featured subset of all available apps

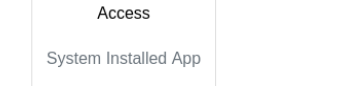

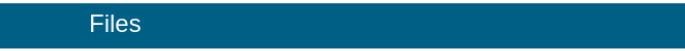

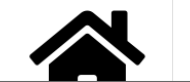

#### Kubernetes

- Documentation for using Kubernetes as a resource for Open OnDemand is online.
- It's been in since 1.8, but 2.0 had lots of updates.
- Running in production at OSC.
- https://osc.github.io/ood- [documentation/latest/installation/resource-](https://osc.github.io/ood-documentation/latest/installation/resource-manager/kubernetes.html) manager/kubernetes.html

## In Progress – dynamic javascript

 $\mathcal{L}$ 

- Hide options depending on current selection
	- hide *hugemem* when cluster changes to *owens.*
- Set min & max
	- Set *hugemem's* min and max to 42 when cluster changes to *owens.*
- Set a field based on another
	- Set account to *python27* when *2.7* option is chosen.
- Semantics use the existing `data-` attributes.
- More to come!

#### "gpu",

# this bad option is kept here so that in testing, it doesn't throw errors data-option-for-not-real-choice: false, data-max-some-element-for-3rd-element-value: 10, data-max-bc-num-slots-for-cluster-owens: 28. data-min-bc-num-slots-for-cluster-owens: 2. data-max-bc-num-slots-for-cluster-oakley: 40, data-min-bc-num-slots-for-cluster-oakley: 3,

```
"hugemem",
```
data-option-for-cluster-oakley: false, data-max-bc-num-slots-for-cluster-owens: 42. data-min-bc-num-slots-for-cluster-owens: 42

```
"advanced",
```
data-option-for-cluster-oakley: false, data-max-bc-num-slots-for-cluster-oakley: 9001

```
\sim"2.7",
```
data-option-for-node-type-advanced: false, data-set-bc-account: 'python27'

### In Progress – Debian support

- Rake task `rake package:deb` merged earlier this week
	- Ubuntu 20.04 is the first target platform
- Nightly RPMs available
	- New RPM every day. Only deployed in the dev environment at OSC.
	- https://yum.osc.edu/ondemand/nightly/

## Find Out More!

## **[openondemand.org](http://openondemand.org/)**

• Use our Discourse instance for help

- Join our mailing list for updates
- Our webinars are roughly quarterly

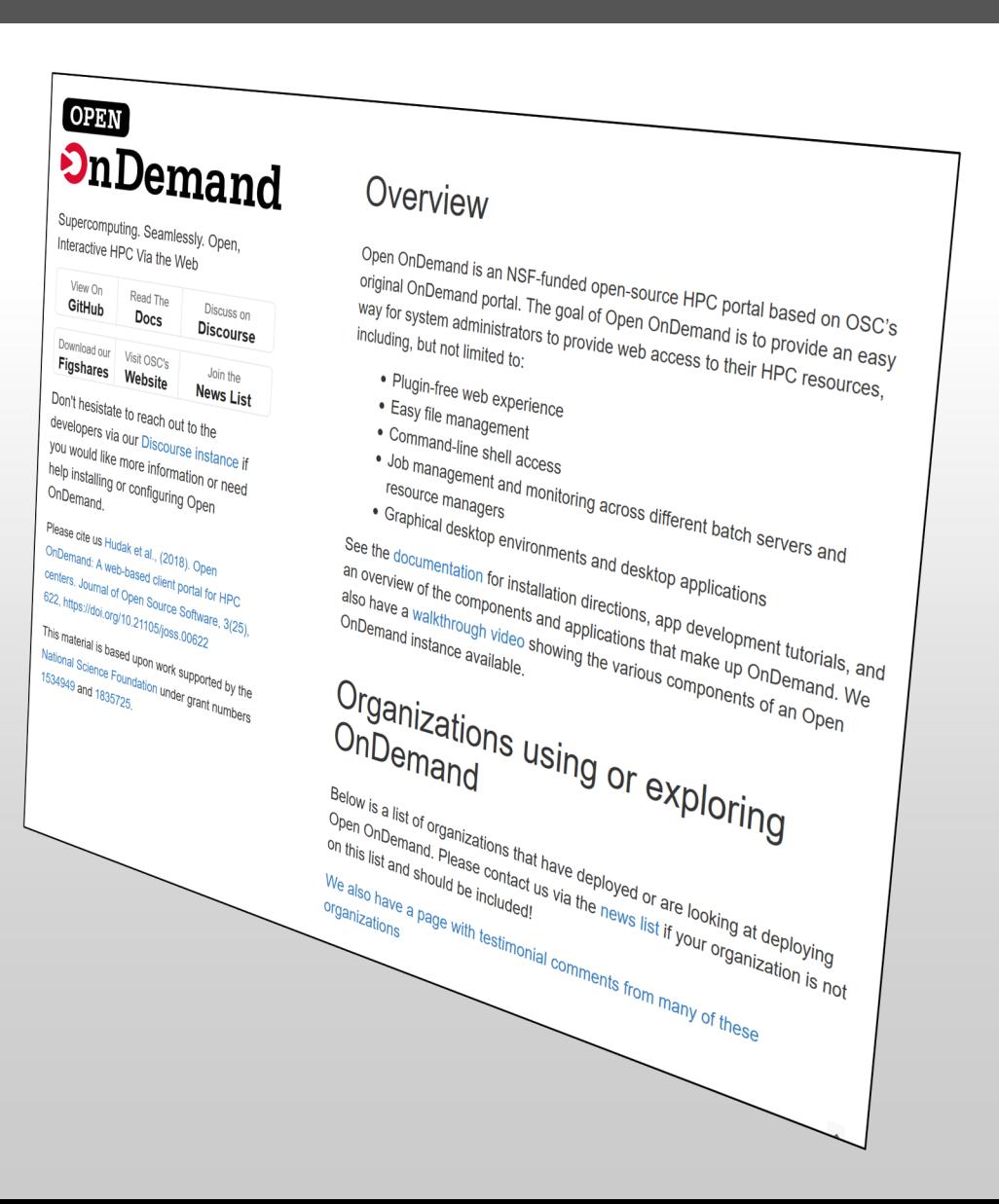